## BMS Procedura<br> **PR.IS.05**<br> **Esecuzione ispezioni speciali**<br> **PR.IS.05 Esecuzione ispezioni speciali**

20 Marzo 2013

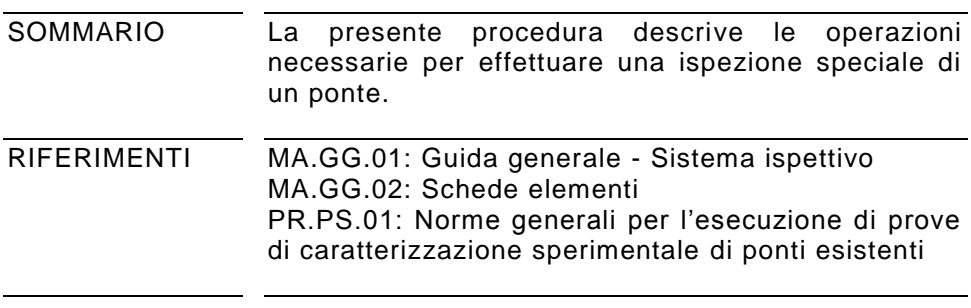

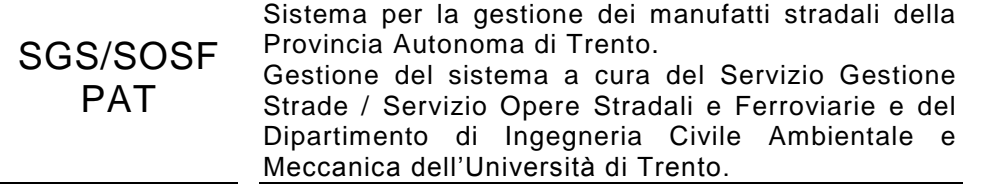

# **SOMMARIO**

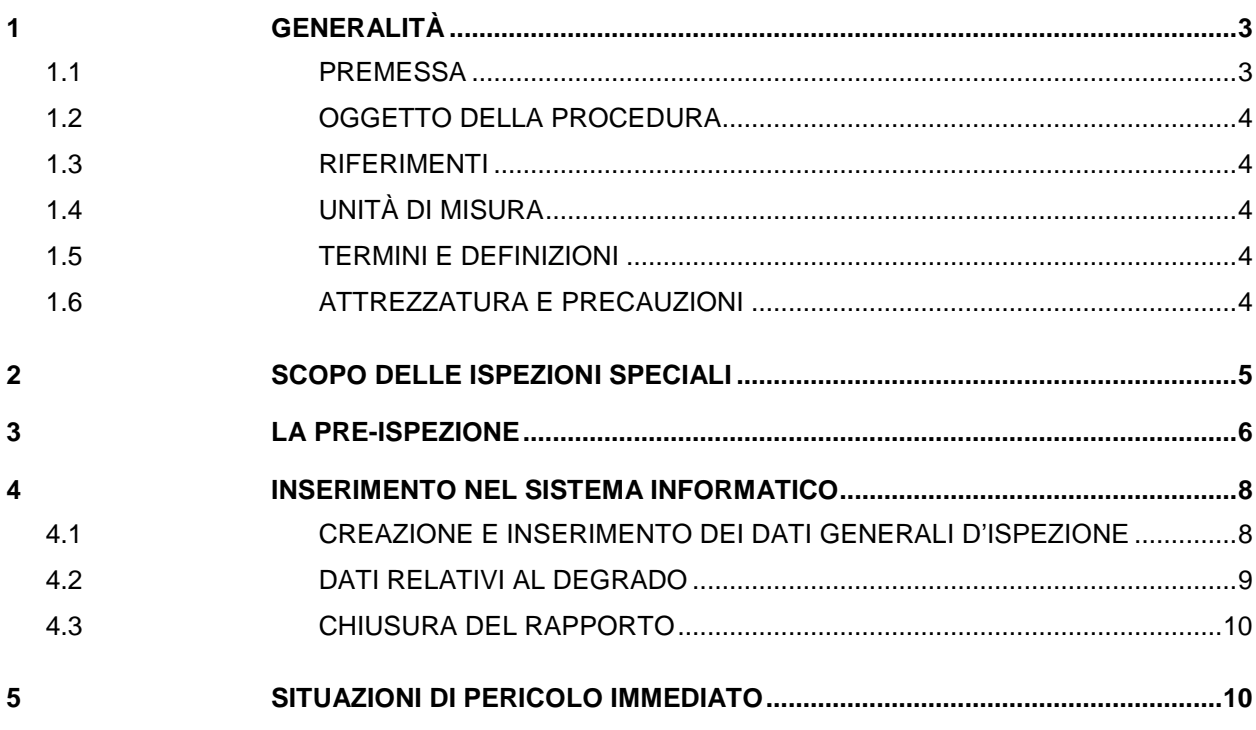

# <span id="page-2-0"></span>**1 GENERALITÀ**

### <span id="page-2-1"></span>**1.1 PREMESSA**

La presente procedura costituisce parte del sistema di gestione dei manufatti stradali della Provincia Autonoma di Trento (PAT).

Il funzionamento del sistema è basato su:

- Un sistema informatico:
- Un sistema di procedure, il cui elenco è riportato di seguito.

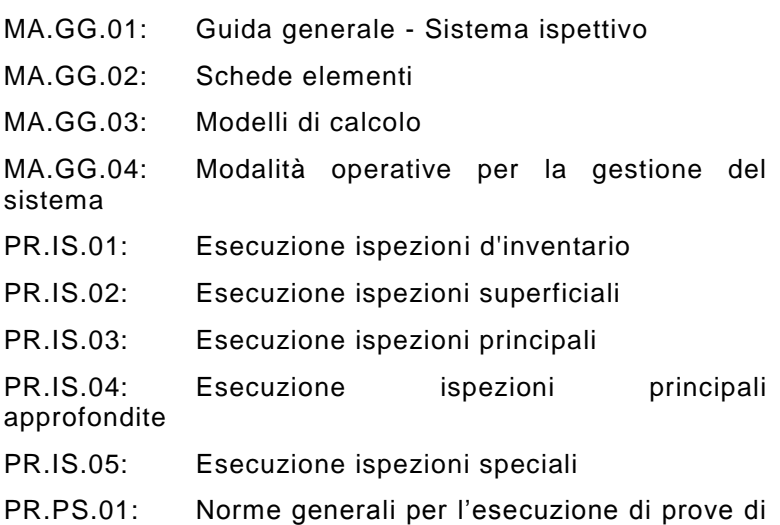

caratterizzazione sperimentale di ponti esistenti

PR.CE.01: Valutazione della capacità al transito di carichi eccezionali su ponti a travata: livelli 1, 2 e 3

PR.CE.02: Valutazione della capacità al transito di carichi eccezionali su ponti ad arco

PR.GS.01: Gestione dell'inventario

Il sistema è stato sviluppato dal Gruppo di Lavoro BMS del Dipartimento di Ingegneria Civile Ambientale e Meccanica dell'Università degli Studi di Trento nell'ambito di un rapporto di ricerca con la PAT, regolato da apposite convenzioni.

Il Gruppo di Lavoro BMS è composto da: Prof. R. Zandonini, Prof. P. Zanon, Dr. D. Zonta, Dr. F. Bortot, Ing. D. Capraro, Ing. A. Lanaro, Ing. E. Debiasi. Questo manuale è stato sviluppato dagli ingegneri Capraro, Lanaro e Debiasi con la supervisione del Dr. Zonta.

Il documento è stato approvato dal Servizio Gestione Strade e dal Servizio Opere Stradali e Ferroviarie della PAT.

### <span id="page-3-0"></span>**1.2 OGGETTO DELLA PROCEDURA**

La presente procedura descrive le linee guida per l'esecuzione di ispezioni speciali (vedi punto [2\)](#page-4-0)

#### <span id="page-3-1"></span>**1.3 RIFERIMENTI**

MA.GG.01

MA.GG.02

#### <span id="page-3-2"></span>**1.4 UNITÀ DI MISURA**

Se non diversamente specificato si utilizzano le unità di misura del Sistema Internazionale (SI).

#### <span id="page-3-3"></span>**1.5 TERMINI E DEFINIZIONI**

Vedere il Glossario in MA.GG.01.

### <span id="page-3-4"></span>**1.6 ATTREZZATURA E PRECAUZIONI**

L'elenco dell'attrezzatura che può essere necessaria e le principali precauzioni da adottare durante le ispezioni sono riportati in MA.GG.01.

### <span id="page-4-0"></span>**2 SCOPO DELLE ISPEZIONI SPECIALI**

Le ispezioni speciali rappresentano una tipologia caratterizzata dall'assenza di una frequenza prestabilita. La realizzazione di un'ispezione di questo tipo è infatti un evento *eccezionale* per la struttura ed ha lo scopo di indagare particolari situazioni e non lo stato dell'intero ponte e di tutti i suoi componenti. La necessità di effettuare un'ispezione speciale nasce proprio dalla constatazione, durante un'ispezione periodica, di una situazione anomala e tale da richiedere un'indagine più approfondita e mirata.

Lo scopo di un'ispezione speciale può essere anche la valutazione dell'entità e dell'estensione di un determinato fenomeno in previsione di un intervento di ripristino. A differenza di quanto succede nelle altre tipologie di ispezione, in cui l'indagine si limita ad un contatto visivo o comunque superficiale, durante le ispezioni speciali possono essere realizzati prelievi di campioni, scarifiche e, in generale, qualsiasi tipo di prova più o meno distruttiva atta a chiarire determinate situazioni o a fornire informazioni utili alla realizzazione delle verifiche di sicurezza.

Il carattere *eccezionale* di questo tipo di ispezione, ed in particolare la necessità di effettuare indagini e prove ogni volta diverse, comportano l'impossibilità di definire delle linee guida ben definite. Ogni ispezione, dovendosi confrontare con realtà e obiettivi differenti, necessita di una organizzazione particolare. Per questo motivo si forniscono nel seguito solo delle indicazioni di carattere generale relative alla preispezione e all'inserimento dei risultati nel sistema informatico. Le modalità di ispezione e le eventuali prove sui materiali e sulle strutture che devono essere effettuate durante l'ispezione stessa devono necessariamente essere definite in funzione dell'obiettivo dell'indagine.

### <span id="page-5-0"></span>**3 LA PRE-ISPEZIONE**

Prima di eseguire un'ispezione su un ponte essa dove essere pianificata in modo accurato a tavolino. La seguente lista riporta le operazioni base necessarie alla pianificazione di un'ispezione.

- 1. **Revisione della documentazione esistente** relativa alla struttura oggetto di indagine; comprende la documentazione di progetto e costruzione e i precedenti rapporti d'ispezione. Se la documentazione e i rapporti non sono presenti nel sistema essi devono essere reperiti nell'archivio in cui risiedono fisicamente (tale informazione è contenuta nel sistema). In particolare si deve osservare:
	- Tipo di costruzione, schema statico e materiale;
	- Tipi e localizzazione dei difetti riscontrati nelle ispezioni precedenti (presenti nel sistema informatico);
	- Riparazioni e/o sostituzioni consigliate nell'ultima ispezione;
	- Risultati di test e monitoraggi precedenti;
	- La cronologia delle problematiche e dei danneggiamenti che si sono riscontrati durante la vita del ponte (presenti nel sistema informatico);
	- Cronologia degli interventi di riparazione e manutenzione eseguiti sul ponte (presenti nel sistema informatico);
	- Dati relativi al sito in cui è inserito il ponte (geotecnici, idrogeologici, vari).

#### 2. **Pianificazione e organizzazione dell'ispezione**

- Visionare schemi, elaborati grafici e strutturazione dei dati nel sistema per l'individuazione dei componenti del ponte interessati dall'ispezione speciale (Elementi Standard);
- Stabilire una scaletta d'ispezione che assicuri efficacia, efficienza e affidabilità dell'ispezione di ogni componente della struttura;
- Formazione di un team di ispezione, assegnando ad ogni membro un'adeguata responsabilità.
- 3. **Uso di equipaggiamenti e mezzi d'ispezione speciali** 
	- Attrezzatura per il controllo del traffico sul ponte durante l'ispezione;
	- Equipaggiamento e procedure per ispezionare spazi confinati;
	- Attrezzature e personale specializzato necessari per effettuare i prelievi di materiale e le prove in sito;
	- Pianificazione dell'uso di piattaforme mobili, ponteggi, barche, ... Questi mezzi particolari risultano fondamentali nella realizzazione delle ispezioni speciali: durante queste ispezioni è infatti indispensabile poter raggiungere le parti della struttura che sono oggetto di indagine.
- 4. **Periodo di ispezione**. Il periodo più adatto per l'esecuzione dell'ispezione deve essere scelto prendendo in considerazione:
	- Luce disponibile;
	- Periodo di magra in caso di corso d'acqua;
- Volume di traffico nelle diverse ore del giorno, della settimana e della stagione;
- Restrizioni legate al tempo meteorologico;
- Stato degli elementi, la presenza di neve o elementi molto bagnati possono falsare i risultati dell'ispezione.

Naturalmente tutti questi fattori devono essere presi in considerazione in relazione all'urgenza dell'ispezione.

## <span id="page-7-0"></span>**4 INSERIMENTO NEL SISTEMA INFORMATICO**

L'inserimento dei dati d'ispezione nel sistema informatico deve essere effettuato seguendo le istruzioni seguenti.

#### <span id="page-7-1"></span>**4.1 CREAZIONE E INSERIMENTO DEI DATI GENERALI D'ISPEZIONE**

L'ispezione principale viene creata dal Manager allo scadere del termine dei tre anni dall'esecuzione dell'ultima ispezione principale appr ofondita. Successivamente il Manager assegna ad un ispettore l'incarico di eseguirla e la data entro la quale deve essere disponibile il rapporto. Nella fase iniziale l'ispezione contiene le seguenti informazioni:

- Nome dell'ispettore a cui è affidata l'ispezione;
- Data pianificata d'ispezione.

Oltre al Manager l'ispettore incaricato è il solo utente che può accedere ai dati d'ispezione e modificarli.

Per accedere al sistema l'ispettore deve possedere un collegamento ad internet e un browser web (è consigliato l'uso di Internet Explorer® ) e connettersi al sito http://www.bms.provincia.tn.it.

Nelle pagine iniziali, nella sezione *Procedure*, sono contenute, in formato pdf, le procedure aggiornate per l'esecuzione delle ispezioni. Le procedure possono essere visualizzate e stampate con Acrobat Reader®.

L'ispettore incaricato accede al sistema mediante uno username ed una password personali fornite dal Manager. Attraverso l'inserimento di tali informazioni accede ad un ambiente di lavoro personalizzato.

Una volta entrato nel sistema l'ispettore deve portarsi nell'ambiente di lavoro cliccando uno dei pulsanti in alto nella pagina.

L'ispettore deve accedere alla sezione *Ispezioni* (cliccando il secondo pulsante in alto *Ispezioni*). A questo punto deve cercare, con l'apposito motore di ricerca, l'ispezione principale sul ponte assegnatogli dal Manager. Ad esempio volendo ricercare un ponte di cui si conosce il nome basta digitare il nome o parte di esso nella casella di testo *Ponte (den. conv.)* e premere il pulsante *Cerca;* il risultato della ricerca viene visualizzato nell'area di lavoro inferiore.

In questo ambiente l'ispettore può visualizzare solo le ispezioni di cui è titolare.

L'ispezione è rappresentata da una riga riassuntiva di dati contenenti:

- Tipo:
- Ponte (id);
- Ponte (denominazione convenzionale);
- Strada:
- Responsabile:
- Data Sistema;
- Data Pianificata;
- Data Rapporto:
- Data Validazione:
- CS. Condition State:
- AP, Anomalia Principale;
- AS, Anomalia Secondaria.

I dati richiesti sono suddivisi nelle seguenti tre sezioni:

- Dati Generali, contenenti i dati di identificazione;
- Dati Esecuzione, contenenti indicazioni sui tempi e sulle modalità d'ispezione;
- Allegati, contenenti un numero variabile di documenti e immagini in formato digitale con relativa nota.

Per l'inserimento di tali dati l'ispettore deve selezionare l'ispezione oggetto di modifica (cliccando con il mouse sull'ispezione) e portarsi nell'ambiente di *Modifica* (cliccando sul pulsante *Modifica*). L'ambiente *Modifica* si presenta come una multipage comprendente le 3 sezioni precedentemente elencate. In ciascuna sezione l'ispettore deve inserire le informazioni richieste.

#### <span id="page-8-0"></span>**4.2 DATI RELATIVI AL DEGRADO**

Questo paragrafo descrive le modalità di inserimento dei valori di CS e l'attivazione delle Anomalie. Esso va quindi considerato solo se la determinazione di questi parametri è l'obiettivo dell'ispezione speciale.

L'ispettore deve portarsi nella sezione di lavoro *Ispezioni* (cliccando sul pulsante *Ispezioni* in alto a sx) e successivamente selezionare l'ispezione in oggetto (se si esegue tale operazione subito dopo aver inserito i dati generali d'ispezione il ponte risulta già selezionato).

L'inserimento o la modifica dei dati di degrado di un ponte vengono eseguiti entrando nell'ambiente di visualizzazione dei dati di II livello (cliccando sul pulsante *II Livello*).

L'ambiente *II Livello* è costituito da due finestre disposte orizzontalmente. Nella prima sono elencate le *Unità Strutturali* (US) del ponte con alcune informazioni di riepilogo. La seconda finestra mostra invece, quando una US è selezionata, i dati generali e un elenco degli *Elementi Standard* (ES) appartenenti quella US. I Collegamenti C vengono visualizzati nello stesso modo delle US.

Per inserire le informazioni ricavate in sito si procede per US; cliccando su una US e premendo il pulsante *Modifica* appare una multipage contenente:

- 1. Scheda Dati Generali: il tale pagina sono contenuti i dati identificativi dell'US, essi non possono essere modificati;
- 2. Scheda Elementi Standard: in questa pagina sono contenuti gli ES appartenenti all'US selezionata, essi devono essere modificati con i dati raccolti in sito.

Le informazioni relative allo stato dell'elemento e le note devono essere inserite per ciascun ES selezionando l'elemento e cliccando il pulsante *Modifica elemento*.

Questa operazione, eseguita su ciascun ES, permette la visualizzazione di due caselle di testo e due caselle di controllo (in cui si richiede di selezionare una voce tra le varie disponibili).

Nelle caselle di testo si devono riportare:

- Stato di Condizione CS dell'elemento;
- Note.

Le caselle di controllo devono essere selezionate solo in presenza di un'anomalia principale o secondaria.

Eventuali immagini o file vanno inseriti nell'apposita sezione, nella nota può essere riportato il riferimento a tali file.

Dopo ciascuna operazione di inserimento sull'ES si deve cliccare il pulsante *Salva elemento*.

Completato l'inserimento per gli ES di una determinata US, i dati inseriti devono essere resi definitivi cliccando il pulsante *Salva*.

Si deve procedere in questa maniera per ciascuna US.

Una successiva modifica ai dati dell'US e/o degli ES può essere operata selezionando una US e cliccando sul pulsante *Modifica*. L'ambiente *Modifica* è analogo a quello di creazione.

A questo punto l'inserimento dei dati d'ispezione è completato.

#### <span id="page-9-0"></span>**4.3 CHIUSURA DEL RAPPORTO**

Per chiudere il rapporto d'ispezione l'ispettore deve accedere alla sezione *Ispezioni* e selezionare il ponte. Cliccando poi sul pulsante *Chiusura* è possibile segnare il rapporto con la data corrente e quindi fissare le informazioni inserite in modo definitivo. Una volta eseguita la chiusura del rapporto l'utente ispettore non può più accedere ai dati d'ispezione e modificarli.

Il flusso d'ispezione prosegue con il controllo, da parte del Manager, delle informazioni inserite.

A questo punto una modifica dei dati è possibile se:

- 1. Viene eseguita direttamente dal Manager;
- 2. Il Manager non valida l'ispezione e permette nuovamente l'accesso all'ispettore il quale ripete l'inserimento.

## <span id="page-9-1"></span>**5 SITUAZIONI DI PERICOLO IMMEDIATO**

L'ispettore è tenuto a comunicare immediatamente al responsabile di settore e/o al Manager del sistema eventuali situazioni di pericolo imminente che richiedano un intervento urgente.